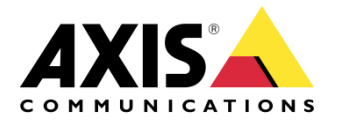

## CONFIGURATION

AXIS PTZ Cameras

# CONFIGURE AUTOTRACKING

Created: January 16, 2014 Last updated: February 1, 2016 Rev: 2.0

**1**

Please note that AXIS does not take any responsibility for how this configuration may affect your system. If the modification fails or if you get other unexpected results, you may have to restore the factory default settings as described in the User's manual.

# Autotracking in AXIS PTZ cameras

*If Autotracking is supported in a specific PTZ product, please see the datasheet.* 

**Autotracking detects movement in the camera's field of view** and will follow the motion, e.g. a person or vehicle, until it disappears from the monitored area. The camera will automatically pan and tilt to follow the motion and, if there is a lot of movement simultaneously in the view, the area with the most amount of motion will be monitored.

#### **When there are no moving objects in the field of view, the camera will return to the 'home' position, if this feature is enabled under PTZ > Preset positions.**

*Note: The Autotracking feature is designed for areas where there is a limited amount of movement.* 

Autotracking may be very sensitive and trigger on as example shadows and wind in trees, it is recommended to configure the feature with following factors in mind;

- [Exclude areas / privacy masks](#page-2-0)
- **•** [Sensitivity](#page-2-1)
- [Max limits for the feature](#page-3-0) (pan/tilt)
- [Return to home](#page-5-0)
- [PTZ Control Queue](#page-6-0)

*There are no general guidelines on configuration of the feature, basically due to the fact that each configuration must be done under the circumstances to match the purpose and priorities for each particular case.* 

#### <span id="page-2-0"></span>**1. Exclude areas**

Autotracking will not trigger on movement within an area blocked by a Privacy Mask or **Exclude Area**.

The exclude areas are easy to configure and they are virtually placed in the image.

<span id="page-2-1"></span>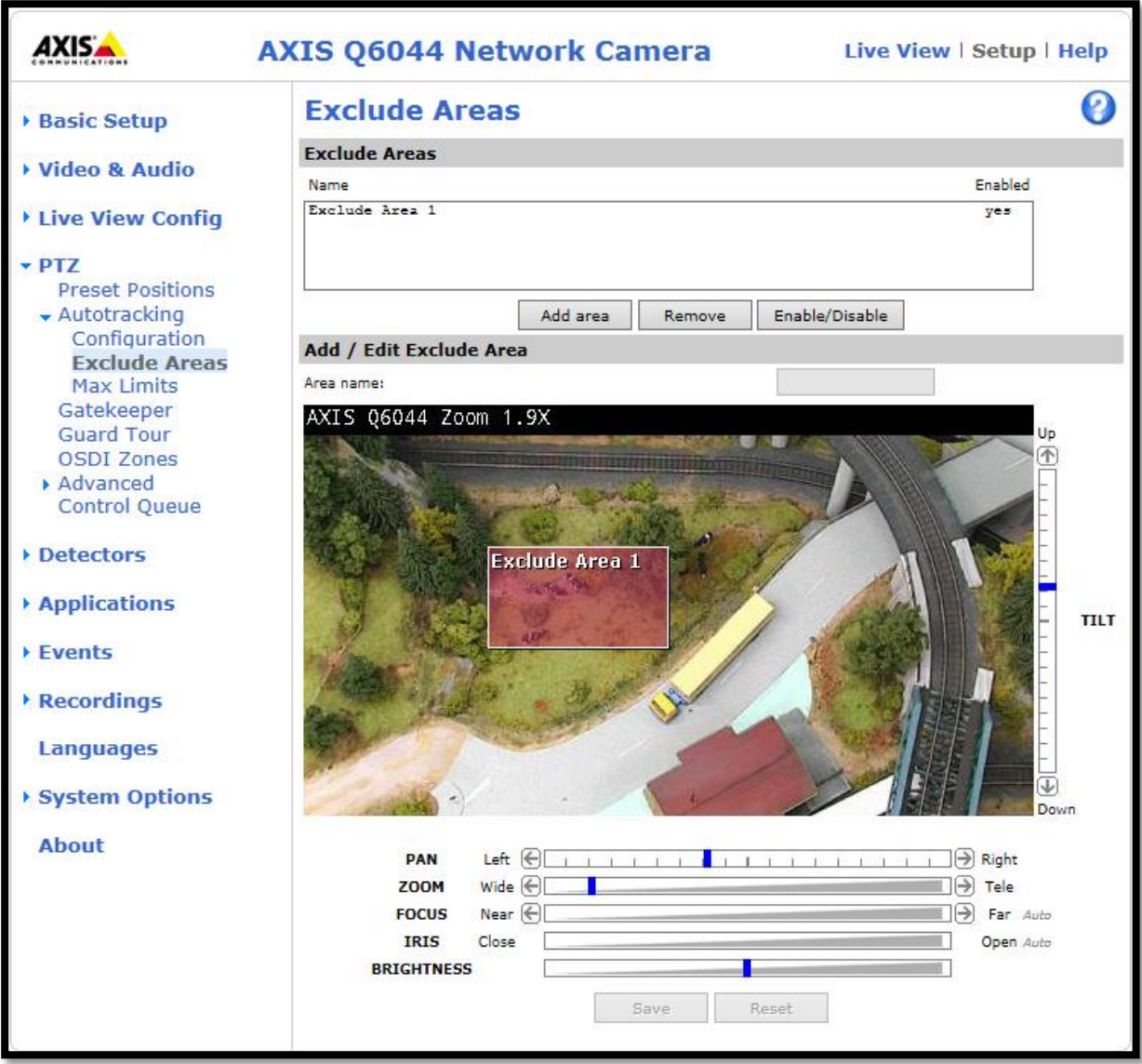

#### **2. Sensitivity**

Movement trigger sensitivity - Select High, Medium, or Low to define the sensitivity level for Autotracking.

Medium sensitivity is the recommended setting, but high or low may suit certain areas better depending on the image contrast and size of the moving objects in the monitored area.

<span id="page-3-0"></span>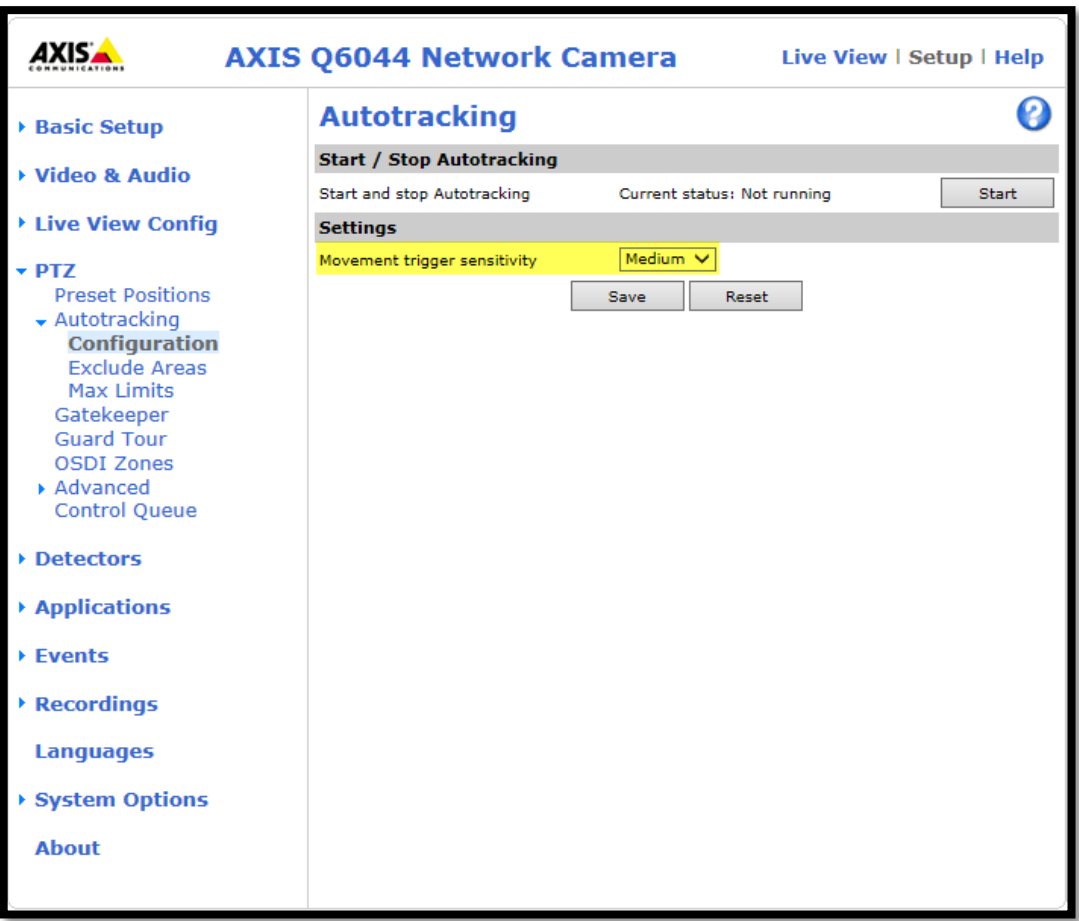

### **3. Max Limits**

Autotracking will not follow movement beyond the limits of a Privacy Mask or **Autotracking Max Limits**.

Set the values (in degrees) to define the pan and tilt limits for the area where Autotracking is allowed. Any movement in the field of view beyond the set limits will be ignored, for example in outdoor surveillance; birds in the sky may not be of interest and could be excluded using this function. In the preview window, the max limits will be highlighted by blue horizontal and vertical bars.

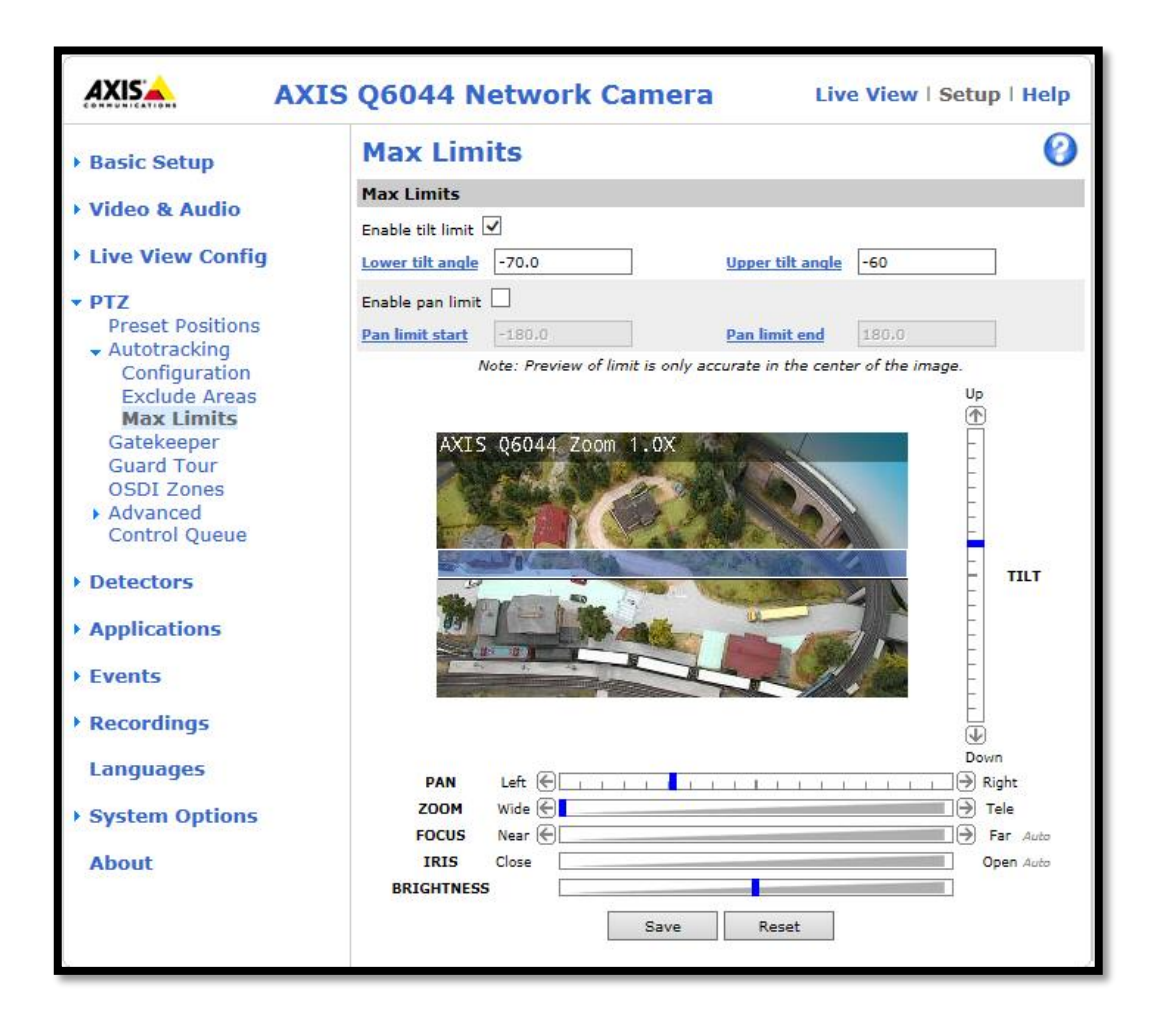

#### <span id="page-5-0"></span>**4. Return to home**

It is recommended to configure the "**Return to home when inactive**", so that the camera returns to its original position after Autotracking has stopped. Return to home is configured under **Setup->PTZ->Preset Positions**.

**"Start/Stop Autotrack"** - Click the Start button to manually start Auto Tracking and click the Stop button to manually stop Auto Tracking.

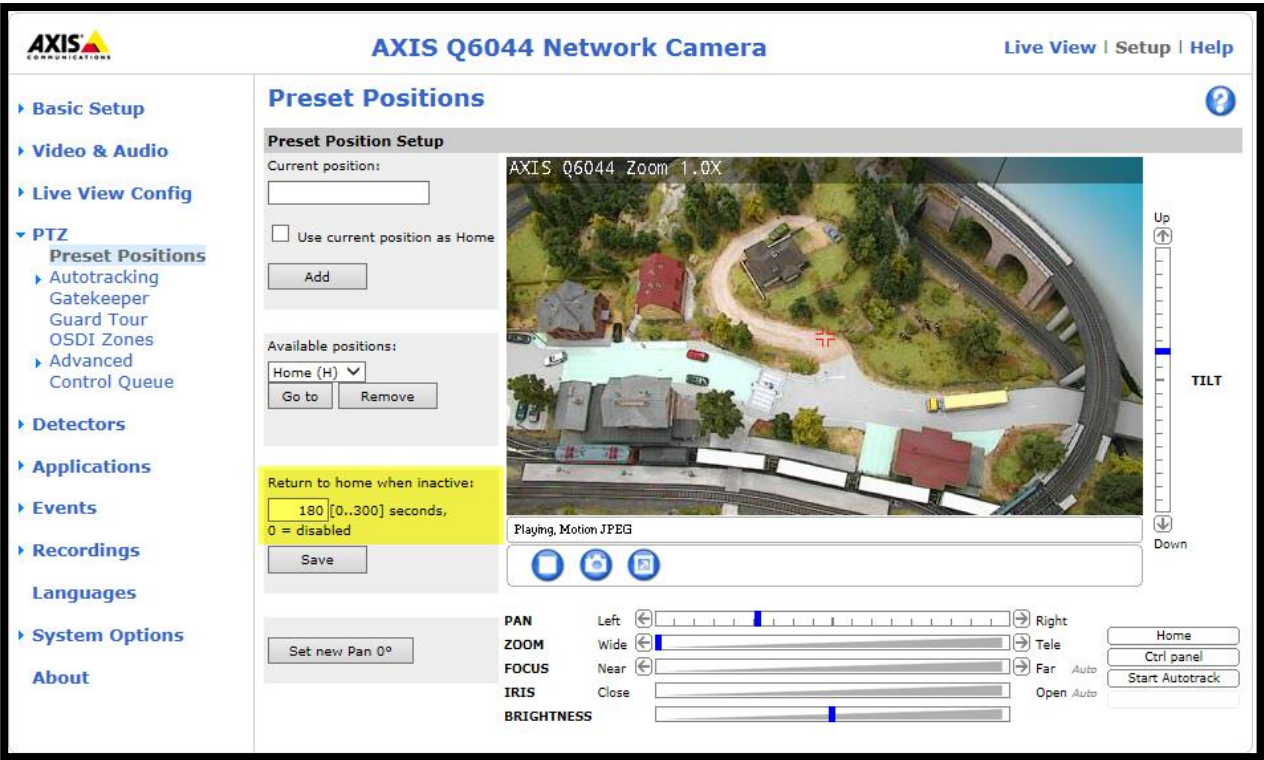

### <span id="page-6-0"></span>**5. PTZ Control Queue**

It is strongly recommended to enable the PTZ control queue if Autotracking and the Guard tour (recorded or preset) are simultaneously enabled. Since the Guard tour has lower priority than Autotracking, the PTZ control queue prevents the camera from abandoning Autotracking to start a Guard tour.

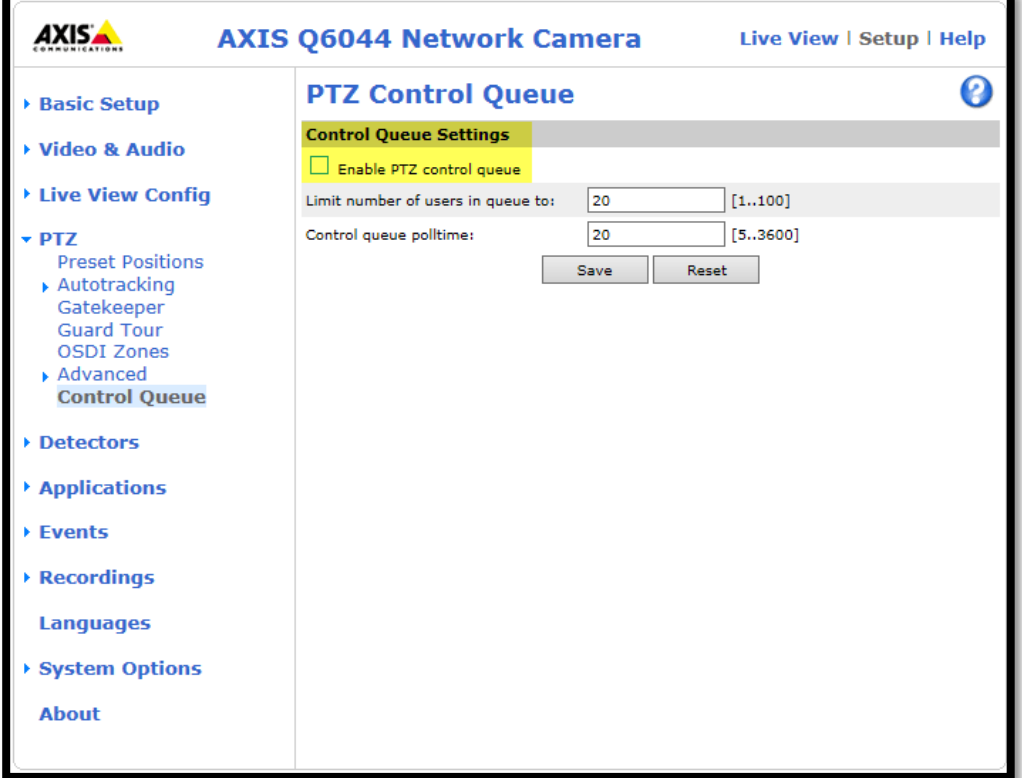